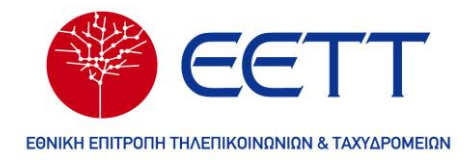

# **Εγχειρίδιο χρήσης**

- **(i) του μοντέλου υπολογισμού των τιμών των προϊόντων συνεγκατάστασης και**
- **(ii) της προσαρμογής τεχνοοικονομικού μοντέλου NGA bottom-up της ΕΕΤΤ για τον προσδιορισμό των τιμών των προϊόντων ΟΚΣΥΑ/ΣΥΜΕΦΣ τύπου BRAS ή DSLAM)**

**Μαρούσι, Μάρτιος 2024**

**Εθνική Επιτροπή Τηλεπικοινωνιών και Ταχυδρομείων, ΕΕΤΤ**

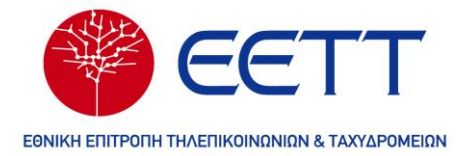

## <span id="page-1-0"></span>Περιεχόμενα

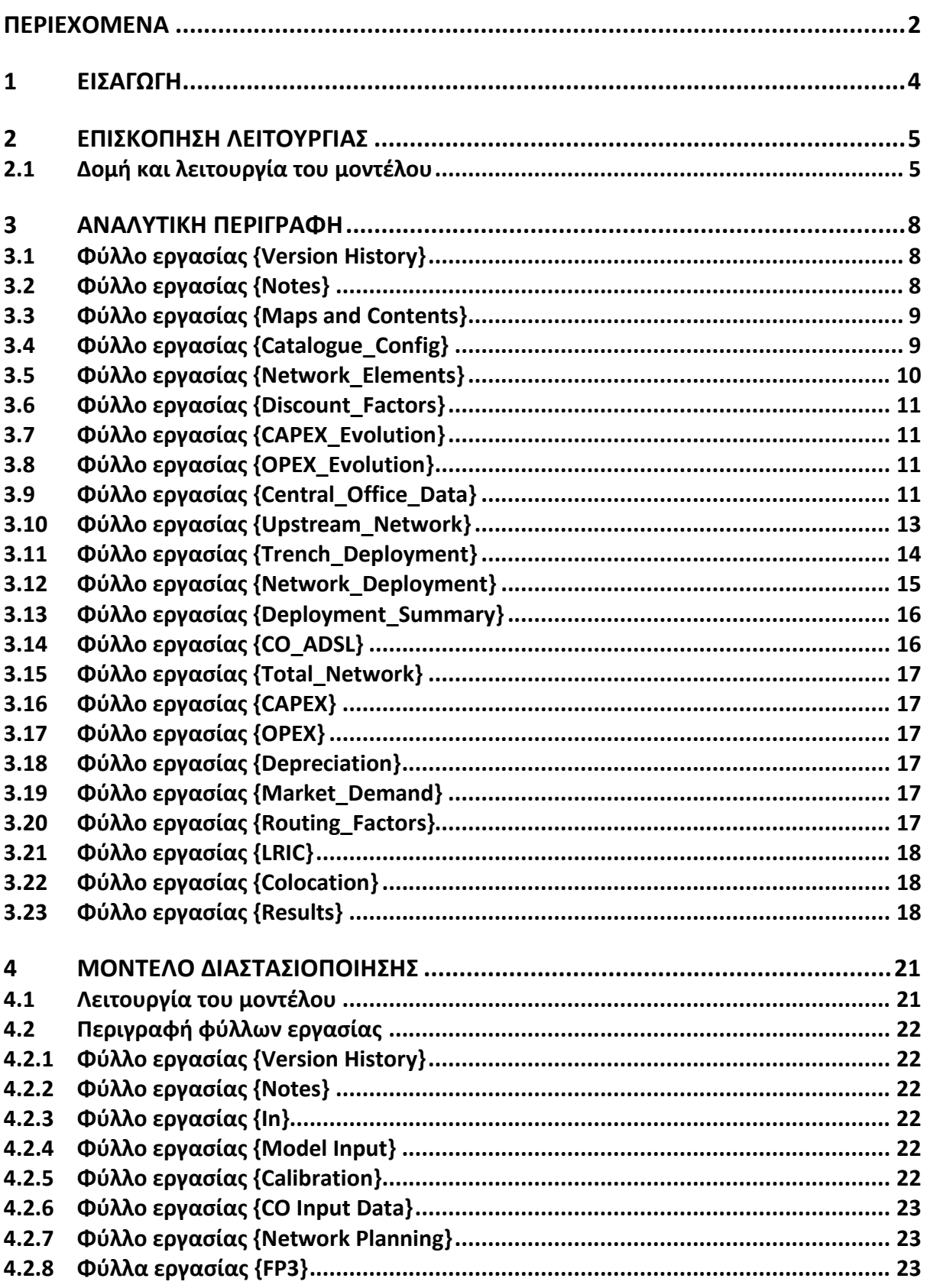

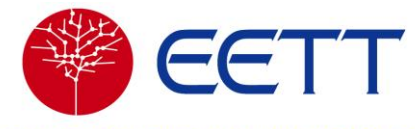

ΕΘΝΙΚΗ ΕΠΙΤΡΟΠΗ ΤΗΛΕΠΙΚΟΙΝΩΝΙΩΝ & ΤΑΧΥΔΡΟΜΕΙΩΝ

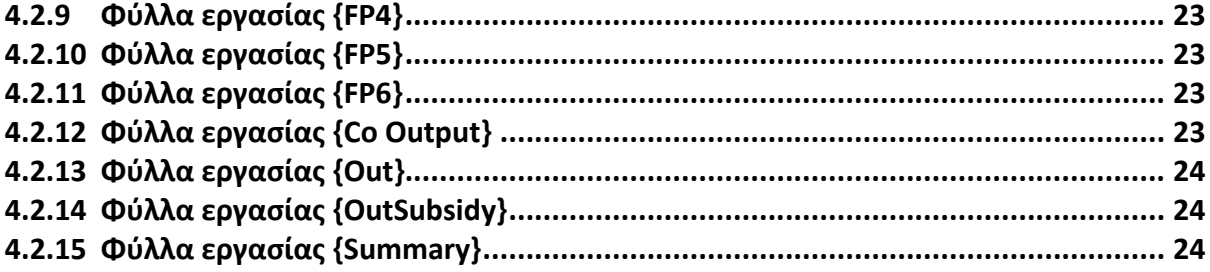

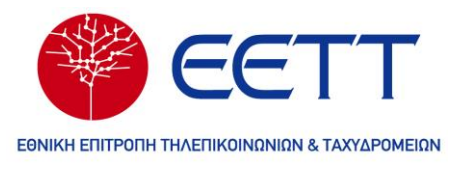

#### <span id="page-3-0"></span>**1 ΕΙΣΑΓΩΓΗ**

Το παρόν κείμενο αποτελεί εγχειρίδιο χρήσης του εργαλείου που θα χρησιμοποιηθεί από την αναθέτουσα αρχή ΕΕΤΤ με σκοπό τον υπολογισμό των τιμών πρόσβασης χαλκού και οπτικής ίνας.

Το κείμενο αυτό περιγράφει αναλυτικά τα φύλλα εργασίας του αρχείου MS Excel που αποτελεί το εργαλείο. Παρέχονται επίσης λεπτομερή διαγράμματα που αναδεικνύουν τον τρόπο διασύνδεσης των φύλλων εργασίας. Τα διαγράμματα αυτά είναι εξαιρετικής σημασίας για την κατανόηση της λειτουργίας του εργαλείου.

Τέλος, περιέχονται και οδηγίες για εισαγωγή και τροποποίηση των απαραίτητων δεδομένων για την λειτουργία του εργαλείου από τον χρήστη. Ταυτόχρονα, περιγράφονται τα βασικά βήματα που θα πρέπει να ακολουθήσει ένας μεμονωμένος χρήστης ώστε να χρησιμοποιήσει το εργαλείο.

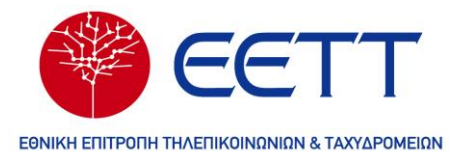

## <span id="page-4-0"></span>**2 ΕΠΙΣΚΟΠΗΣΗ ΛΕΙΤΟΥΡΓΙΑΣ**

#### <span id="page-4-1"></span>**2.1 Δομή και λειτουργία του μοντέλου**

Το μοντέλο υπολογισμού των τελών σε σταθερά δίκτυα αποτελείται από ένα αρχείο excel (.xlsm).

Όταν το μοντέλο είναι ανοιχτό, προτείνεται οι υπολογισμοί να γίνονται με μη αυτόματο τρόπο (menu – Επιλογές υπολογισμού). Κάτι τέτοιο αποτρέπει το μοντέλο από το να προσπαθεί να επαναϋπολογίσει κάτι αμέσως μόλις αλλάξει κάποιο από τα δεδομένα εισόδου (κάτι τέτοιο καθίσταται απαγορευτικό κατά την προσαρμογή πολλαπλών εισόδων). Οι χειροκίνητοι υπολογισμοί ενεργοποιούνται μέσω του menu «Εργαλεία – Επιλογές – Υπολογισμοί» ή «Τύποι – Επιλογές Υπολογισμού» ανάλογα με την έκδοση του Excel που κατέχει ο χρήστης.

Συνίσταται η αποφυγή οποιασδήποτε εισαγωγής από το πληκτρολόγιο ή άλλης ενέργειας με το ποντίκι μέχρι το μοντέλο να ολοκληρώσει τους υπολογισμούς και η λέξη «Έτοιμο» να εμφανιστεί στη γραμμή κατάστασης (Ready).

Τονίζεται ότι η πλειονότητα των μεταβλητών ελέγχου της αγοράς βρίσκονται στο φύλλο {Catalogue\_Config}. Τα βασικά αποτελέσματα που απορρέουν από το μοντέλο περιέχονται στο φύλλο εργασίας {Results}.

Τέλος, για την ομαλή λειτουργία του μοντέλου θα πρέπει στον ίδιο φάκελο με το κυρίως μοντέλο «NGA 2019.xlsm» να βρίσκονται και τα εξής συνοδευτικά αρχεία:

- «Dimensioning Model NGA.xlsx», το αρχείο περιγραφής και αποτελεσμάτων του μοντέλου διαστασιοποίησης.
- «Network Snapshot EETT\_UoA.xlsx», το αρχείο των αναθέσεων καμπινών με τα στοιχεία για την τεχνολογία και τις ενεργές συνδέσεις των καμπινών.

#### 2.1.1 Μεταβολή του μοντέλου

Εξαιρετική προσοχή απαιτείται κατά τις μεταβολές του μοντέλου, καθώς είναι πιθανή η διακοπή των υπολογισμών ή η εισαγωγή λανθασμένων τιμών. Οι αλλαγές θα πρέπει να γίνονται από έναν έμπειρο χρήστη του Excel ο οποίος να είναι εξοικειωμένος με τη δομή, την προσέγγιση και τις αρχές που διέπουν το μοντέλο.

• Οι παράμετροι εισόδου συνήθως μπορούν να τροποποιηθούν εισάγοντας νέες τιμές στα σχετικά κελιά εισόδου. Ωστόσο, θα πρέπει να εξασφαλιστεί η συμφωνία μεταξύ των υπαρχόντων και των νέων εισόδων του μοντέλου. Οι εκτιμήσεις των παραμέτρων θα πρέπει να προσαρμόζονται μόνο σε

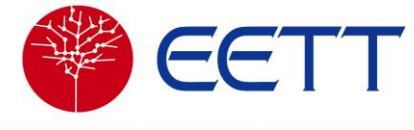

ΕΘΝΙΚΗ ΕΠΙΤΡΟΠΗ ΤΗΛΕΠΙΚΟΙΝΩΝΙΩΝ & ΤΑΧΥΔΡΟΜΕΙΩΝ

συμφωνία και ύστερα από κατανόηση της επίδρασης που μπορούν να έχουν στο μοντέλο. Είναι δυνατό μία παράμετρος να επηρεάζει με διάφορους τρόπους τη διαστασιοποίηση ή τα τελικά αποτελέσματα. Ως εκ τούτου, αλλαγές που δεν είναι σύμφωνες με την αρχιτεκτονική του μοντέλου είναι πιθανό να προκαλέσουν υπολογιστικά λάθη. Οι παράμετροι του δικτύου θα πρέπει να μεταβάλλονται με πλήρη επίγνωση των επιπτώσεων, καθώς ένας λάθος υπολογισμός μπορεί να επηρεάσει πλήθος άλλων υπολογισμών.

- Τονίζεται ότι οποιαδήποτε αλλαγή στους ενδιάμεσους υπολογισμούς θα πρέπει να γίνεται με μεγάλη προσοχή.
- 2.1.2 Στυλ που χρησιμοποιούνται

Σε όλα τα αρχεία και σε όλα τα φύλλα εργασίας τα κελιά είναι μορφοποιημένα με τα στυλ που παρουσιάζονται στον παρακάτω πίνακα, έτσι ώστε ο χρήστης να ξέρει ποια κελιά αποτελούν εισόδους, εξόδους ή δεδομένα που προέρχονται από άλλα φύλλα εργασίας ή και άλλα αρχεία.

<span id="page-5-0"></span>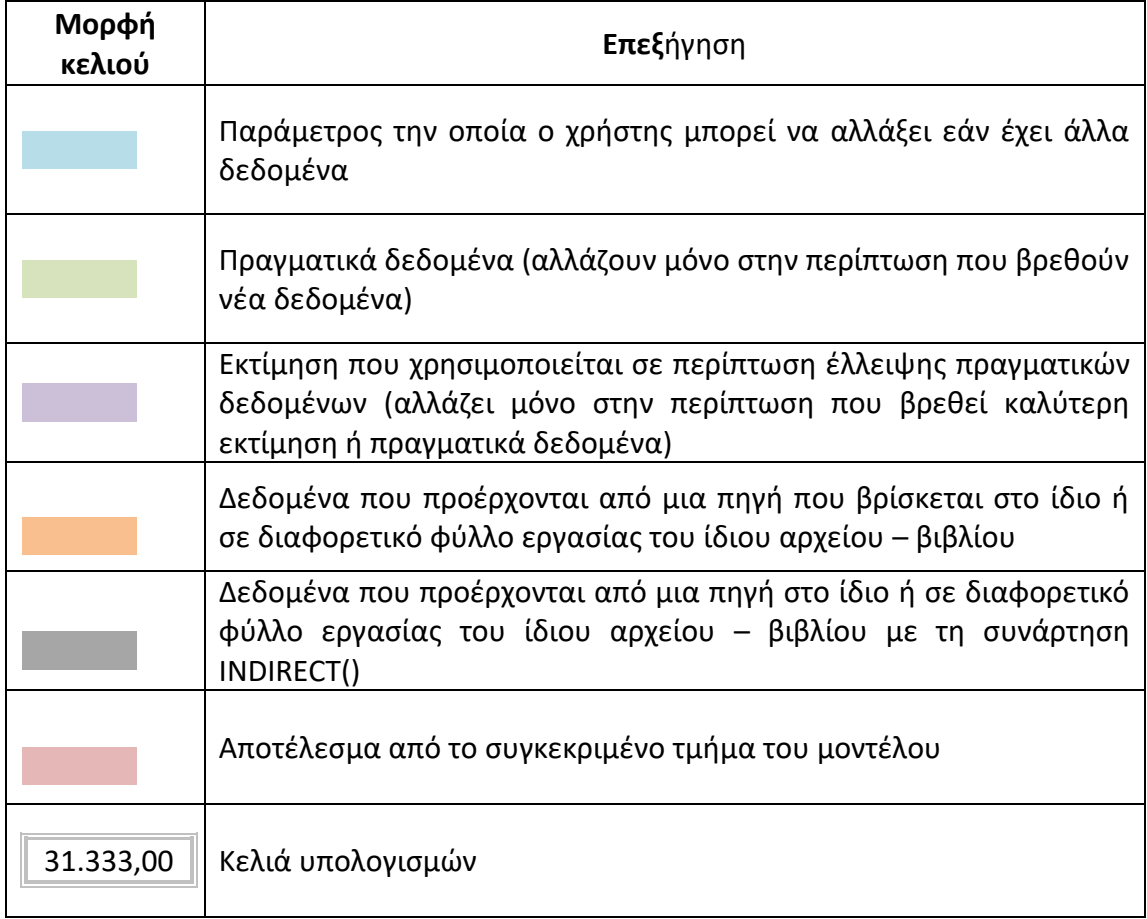

#### **Πίνακας 2-1: Μορφοποίηση κελιών**

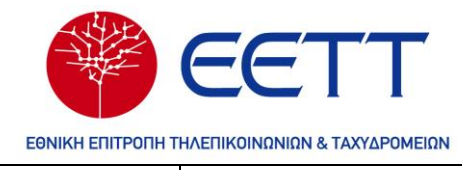

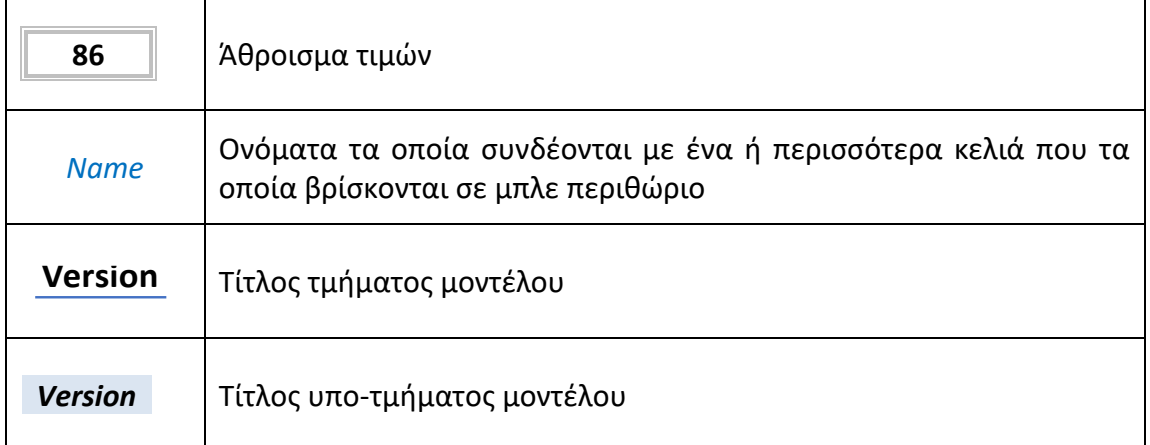

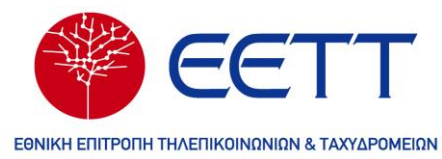

## <span id="page-7-0"></span>**3 ΑΝΑΛΥΤΙΚΗ ΠΕΡΙΓΡΑΦΗ**

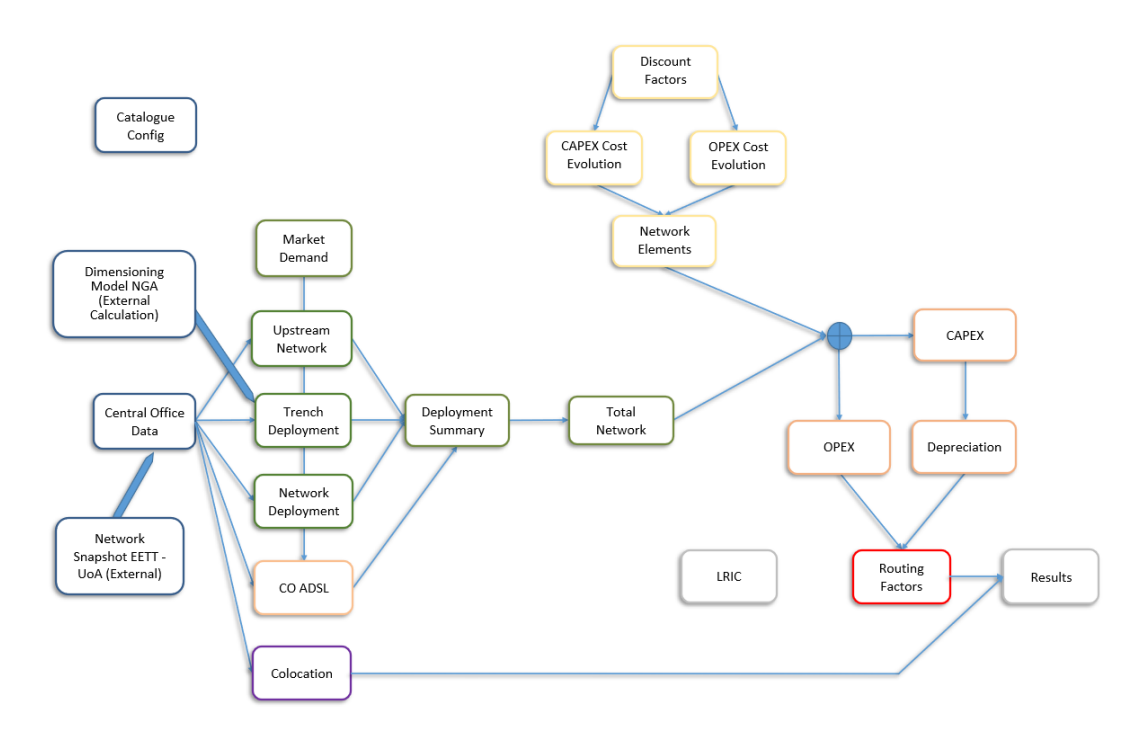

**Σχήμα 3-1: Δομή αρχείου bottom\_up\_model**

<span id="page-7-3"></span>Στο [Σχήμα](#page-7-3) 3-1 περιγράφονται αναλυτικά οι συνδέσεις μεταξύ των φύλλων εργασίας του μοντέλου. Αποτελεί διαδραστικό πίνακα που μεταφέρει με το πάτημα του cursor στο αντίστοιχο φύλλο εργασίας.

Περιέχει τα παρακάτω φύλλα εργασίας:

#### <span id="page-7-1"></span>**3.1 Φύλλο εργασίας {Version History}**

Αυτό το φύλλο εργασίας πραγματοποιεί ουσιαστικά μια πλοήγηση στην ιστορική εξέλιξη του μοντέλου. Το φύλλο αυτό αποτελεί ουσιαστικά μια λίστα με όλες τις εκδόσεις του αρχείου από την πρώτη υλοποίηση μέχρι την τελική μορφή.

#### <span id="page-7-2"></span>**3.2 Φύλλο εργασίας {Notes}**

Το φύλλο εργασίας παρουσιάζει όλους τους κανόνες μορφοποίησης που ακολουθούνται στο μοντέλο. Πιο συγκεκριμένα περιγράφονται διάφορες μορφοποιήσεις για τα κελιά δεδομένων, για τους αριθμούς, τις επικεφαλίδες και τους πίνακες. Όσον αφορά τα κελιά δεδομένων, διαφορετικά χρώματα γεμίσματος των κελιών χρησιμοποιούνται για διαφορετικούς σκοπούς όπως φαίνεται παραπάνω [\(Πίνακας](#page-5-0) 2-1).

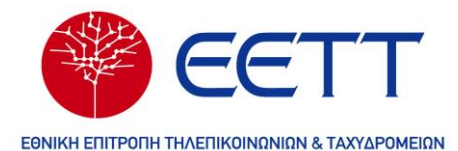

#### <span id="page-8-0"></span>**3.3 Φύλλο εργασίας {Maps and Contents}**

Το φύλλο εργασίας {Maps and Contents} περιέχει έναν χάρτη του μοντέλου ο οποίος περιγράφει τις διάφορες συνδέσεις μεταξύ των φύλλων αυτού. Ο χάρτης αυτός βοηθάει στην εύκολη κατανόηση του μοντέλου αλλά και στη γρήγορη πλοήγηση του χρήστη στα διάφορα φύλλα μέσα από τις συνδέσεις στα κελιά (κλικ για μετάβαση).

Το εξωτερικό αρχείο Dimensioning Model αναλύεται σε ξεχωριστό κεφάλαιο του παρόντος κειμένου. Το αρχείο Network Snapshot, διεξάγει υπολογισμούς επί των αποτελεσμάτων των αναθέσεων υπολογίζοντας συνολικό αριθμό συνδρομητών, καμπινών και τεχνολογίας υλοποίησης. Επιπλέον υπολογίζει πόσες καμπίνες είναι εντός ή εκτός καλωδιακής απόστασης 550 μέτρων καθώς και πόσες είναι επιδοτούμενες. Για τον χειριστή του μοντέλου, επιτρέπονται μόνο αλλαγές που αφορούν πιθανό χαρακτηρισμό νέων καμπινών ως επιδοτούμενες. Για να αποτυπωθεί το αποτέλεσμα εξ' ολοκλήρου στα αποτελέσματα του μοντέλου, πρέπει να χρησιμοποιηθεί εκ νέου και το μοντέλο διαστασιοποίησης για υπολογισμό νέων μηκών (βλ. κεφάλαιο 4).

#### <span id="page-8-1"></span>**3.4 Φύλλο εργασίας {Catalogue\_Config}**

Περιέχει τους πίνακες με στοιχεία που χρησιμοποιούνται στο μοντέλο καθώς και παραμέτρους που χρησιμοποιούνται στο μοντέλο κάποιες από τις οποίες μπορεί να αλλάξει ο χρήστης. Πιο συγκεκριμένα περιέχει τα εξής:

- Τα έτη λειτουργίας του μοντέλου (Study period)
- Έναν αριθμό σειράς για κάθε έτος της μελέτης (Study years).
- Οι γενικές κατηγορίες των στοιχείων δικτύου (Cost Trends categories)
- Όλα τα δικτυακά υλικά που χρησιμοποιούνται στο δίκτυο (elements list). Για κάθε ένα από αυτά υπάρχει αντιστοίχιση σε ποια κατηγορία ανήκει, καθώς και ένδειξη για το κομμάτι του δικτύου στο οποίο βρίσκεται το κάθε στοιχείο.
- Ο ρυθμιστικός κανόνας αναβάθμισης των καμπινών.
- Όλες οι απαραίτητες παράμετροι για την διαστασιοποίηση και μοντελοποίηση του δικτύου ανά τεχνολογία και στοιχεία δικτύου.
	- Ειδικότερα, οι παράμετροι των δικτυακών στοιχείων χωρίζονται ανά κατηγορία, ανάλογα με το κομμάτι του δικτύου που αφορούν.

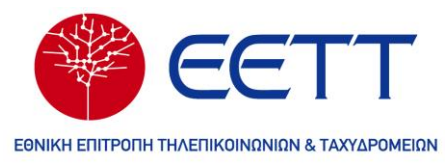

- Οι κατηγορίες αυτές είναι :
	- Routing, Switching & Core
	- Central Office
	- Dimensioning Parameters που αφορά στοιχεία καμπινών ανά τεχνολογία.
	- Global Variables που επηρεάζουν γενικότερα το μοντέλο όπως και τα Overheads.
	- Scenario Manager, τα δύο σενάρια του μοντέλου, τα οποία συστήνεται να αλλάζουν μόνο από τα αντίστοιχα Buttons στο φύλλο {Results}.

Οι τιμές που χρησιμοποιούνται στο φύλλο αυτό προκύπτουν είτε από τις μεθοδολογικές αρχές του μοντέλου είτε ως αποτέλεσμα μελέτης των δεδομένων που παρείχαν οι πάροχοι στα ερωτήματα που τους τέθηκαν πριν την έναρξη της μοντελοποίησης. Οι μεταβλητές είναι εντός των ορίων που έθεσαν οι πάροχοι στην περιγραφή των δομικών στοιχείων που χρησιμοποιούνται στον σχεδιασμό του δικτύου τους.

#### <span id="page-9-0"></span>**3.5 Φύλλο εργασίας {Network\_Elements}**

Σε αυτό το φύλλο εργασίας αναγράφονται οι τιμές κτήσης των στοιχείων δικτύου οι οποίες χρησιμοποιούνται στον υπολογισμό του συνολικού κόστους δικτύου στα {CAPEX}, {OPEX}.

Σημειώνεται για τις μονάδες μέτρησης:

- το σύμβολο # σημαίνει μια μονάδα Network Element
- το σύμβολο *m* σημαίνει ένα μέτρο.

Οι ανωτέρω μονάδες, που αναφέρονται στο φύλλο αυτό, είναι οι μονάδες μέτρησης που χρησιμοποιεί το μοντέλο για τα στοιχεία δικτύου.

Επιπρόσθετα, παρουσιάζεται η στήλη των ωφέλιμων ετών ζωής των στοιχείων του δικτύου.

Όσον αφορά το CAPEX, οι τελικές τιμές υπολογίζονται όπως περιγράφεται στο κείμενο διαβούλευσης του μοντέλου. Η στήλη CAPEX Adjust χρησιμοποιείται για προσαρμογή κόστους CAPEX όπου αυτό κρίνεται απαραίτητο. Κυρίως

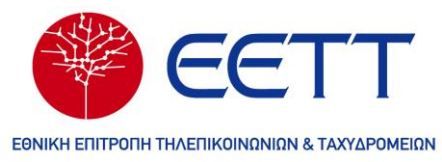

χρησιμοποιείται για την ομαλή προσαρμογή τιμής κτήσης στοιχείων του δικτύου χωρίς αυτό να επηρεάζει τα Operational κόστη τους.

Παρόμοια, για τον υπολογισμό του OPEX ισχύει ότι αναφέρεται στο κείμενο διαβούλευσης.

Τέλος, παρουσιάζεται στήλη «Reusable Asset» η οποία πρέπει να τίθεται ίση με TRUE, στην περίπτωση που κάποιο δικτυακό στοιχείο ανήκει στα επαναχρησιμοποιήσιμα πάγια. Η παράμετρος αυτή αποτρέπει την επαναγορά του δικτυακού στοιχείου όταν αποσβεστεί πλήρως η αξία του στο τέλος της ωφέλιμης διάρκεια ζωής.

#### <span id="page-10-0"></span>**3.6 Φύλλο εργασίας {Discount\_Factors}**

Σε αυτό το φύλλο εργασίας περιέχονται οι τιμές του πληθωρισμού ανά έτος και υπολογίζονται τα επιτόκια προεξόφλησης για την αναγωγή των τιμών σε αυτές του 2019.

#### <span id="page-10-1"></span>**3.7 Φύλλο εργασίας {CAPEX\_Evolution}**

Σε αυτό το φύλλο γίνονται όλοι οι υπολογισμοί που σχετίζονται με cost trends για αναγωγή των τιμών με αρχικό έτος το 2019. Αρχικά παρουσιάζονται τα Cost Trends ανά στοιχείο. Στη συνέχεια αυτά χρησιμοποιούνται ώστε να υπολογισθούν οι κατά ποσοστό αξίες των στοιχείων ώστε στο έτος 2019 να είναι το 100% της αξίας υπολογισμένο στον πίνακα Cumulative Cost Trends.

Ο πίνακας αυτός προσαρμόζεται με χρήση του πληθωρισμού διατηρώντας πάντα το 100% της αξίας στο 2019. Από τον πίνακα αυτό (Cumulative Cost Trend Adjusted for Inflation) δημιουργείται ο πίνακας CAPEX Calibration. Στην συνέχεια πολλαπλασιάζοντας με την αξία που υπολογίσθηκε στο φύλλο Network Elements κατασκευάζουμε τον πίνακα μοναδιαίου κόστους CAPEX. Τέλος, ο πίνακας Real Cost Trend per Element που χρησιμοποιείται στον υπολογισμό των αποσβέσεων.

#### <span id="page-10-2"></span>**3.8 Φύλλο εργασίας {OPEX\_Evolution}**

Η διαδικασία που περιγράφηκε για το CAPEX\_Evolution ακολουθείται και για το OPEX\_Evolution με τον αντίστοιχο τρόπο. Υπενθυμίζεται ότι όπως και στο προηγούμενο φύλλο, υπολογίζουμε το Operational κόστος ενός στοιχείου για όλα τα έτη λειτουργίας του μοντέλου.

#### <span id="page-10-3"></span>**3.9 Φύλλο εργασίας {Central\_Office\_Data}**

Σε αυτό το φύλλο συγκεντρώνονται όλα τα διαθέσιμα στοιχεία για τα αστικά κέντρα της Ελλάδας.

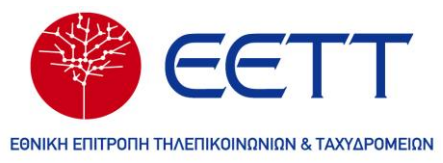

Οι κυριότεροι διαχωρισμοί που χρησιμοποιούνται είναι:

α) Inner Circle-Outer Circle, που αφορά την καλωδιακή απόσταση των 550 μέτρων (βλ ακόλουθο Πίνακα)

β) Subsidy, που αφορά τις επιδοτούμενες περιοχές (βλ ακόλουθο Πίνακα)

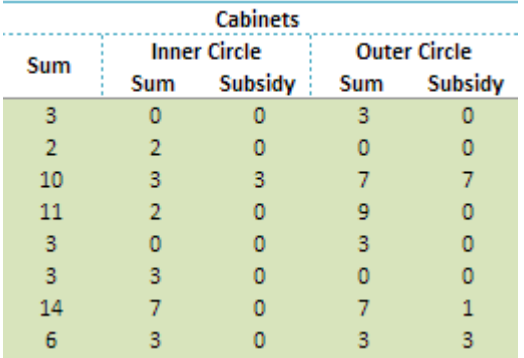

γ) Ξεχωριστή λίστα με τις μονοκατοικίες (SDUs) ως υποσύνολο των κτηρίων (βλ ακόλουθο Πίνακα)

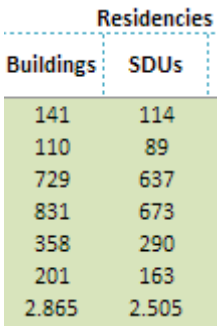

δ) Στοιχεία που αφορούν την κάλυψη και άλλα δεδομένα ανά καμπίνα (βλ ακόλουθο Πίνακα)

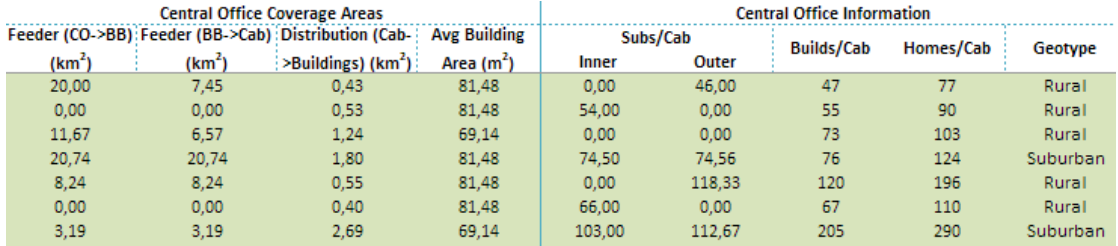

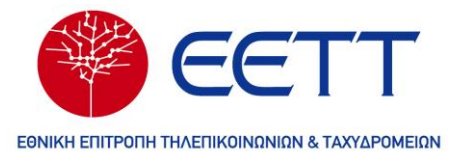

ε) Αριθμός υλοποιούμενων καμπινών ανά καλωδιακή απόσταση και τεχνολογία. Σημειώνεται ότι οι Unallocated καμπίνες θεωρούνται υποσύνολο των VDSL καμπινών.

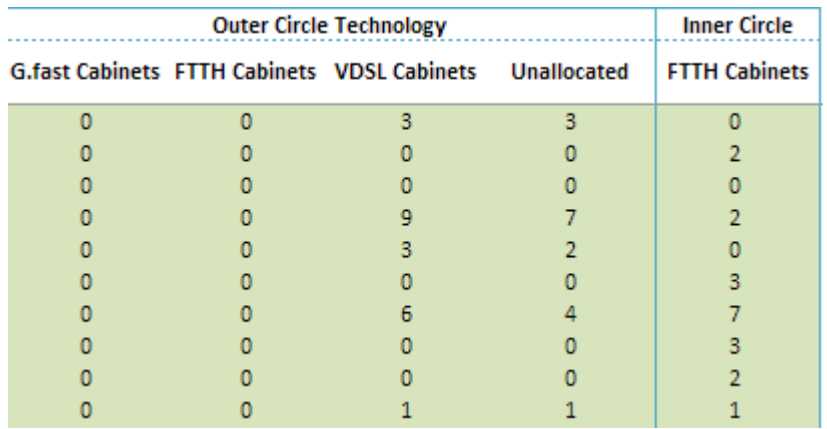

στ) Μέγεθος χώρου συνεγκατάστασης και πλήθος ικριωμάτων ανά ΑΚ.

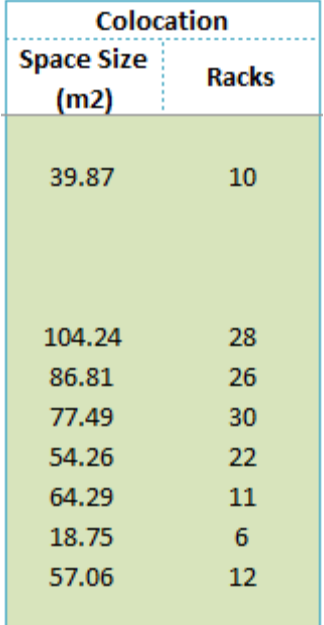

#### <span id="page-12-0"></span>**3.10 Φύλλο εργασίας {Upstream\_Network}**

Υπολογίζεται το πλήθος των στοιχείων Core, Aggregation και Common που απαιτούνται για την υλοποίηση του δικτύου του αποδοτικού παρόχου. Ανάλογα το στοιχείο η διαστασιοποίηση γίνεται είτε βάσει χωρητικότητας (GE) είτε βάσει συνδρομητών (Subscribers). Για τη χωρητικότητα ειδικότερα χρησιμοποιείται ως είσοδος η μέση χωρητικότητα από το {Market\_Demand} και το πλήθος των συνδρομητών που εξυπηρετούνται από το δίκτυο ενώ υλοποιείται και επαύξηση κίνησης για τις ανάγκες του Upstream. Για στοιχεία που δεν διαστασιοποιούνται

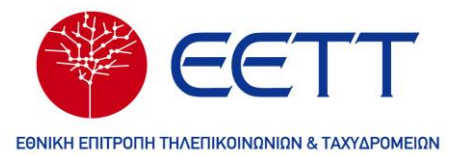

βάσει χωρητικότητας ή αριθμού συνδρομητών, εισάγεται τιμή μονάδος (π.χ. Billing System).

#### <span id="page-13-0"></span>**3.11 Φύλλο εργασίας {Trench\_Deployment}**

Παρουσιάζονται τα αποτελέσματα της διαστασιοποίησης χαντακιών και καλωδίων ανά αστικό κέντρο, τεχνολογία και κομμάτι δικτύου.

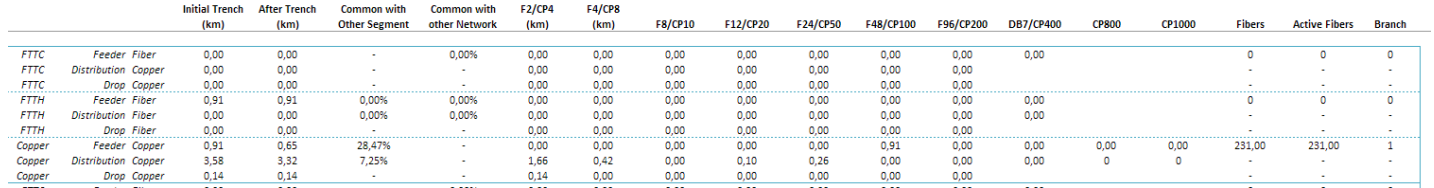

Στο βασικό σενάριο NGA συμμετέχουν μόνο τα FTTC, FTTH στους υπολογισμούς. Στο σενάριο αντικατάστασης Τα συνολικά μήκη FTTC, FTTH μετατρέπονται σε μήκη χάλκινου δικτύου. Η τεχνολογία Copper συμπεριλαμβάνει τις επιδοτούμενες περιοχές.

Όλα τα μήκη παρουσιάζονται σε χιλιόμετρα τα οποία στον υπολογισμό του {Total\_Network} μετατρέπονται σε μέτρα.

Παρουσιάζεται το μήκος των χαντακιών, ο τύπος καλωδίων, το ποσοστό σκαψίματος που είναι κοινό με άλλο κομμάτι του ίδιου δικτύου καθώς και αυτό που είναι κοινό με άλλο δίκτυο. Επιπρόσθετα μήκη καλωδίων για κάθε μέγεθος που χρησιμοποιεί το δίκτυο και τις ίνες που καταλήγουν στο αστικό κέντρο.

Ο πίνακας από τη στήλη "Initial Trench"και μέχρι τέλους, εισάγεται απευθείας από το μοντέλο διαστασιοποίησης "Dimensioning Model NGA".

Στη συνέχεια παρατίθεται σύντομη περιγραφή του περιεχομένου των στηλών του Πίνακα:

Initial Trench: Αρχικό μήκος χαντακιών πριν την οποιαδήποτε επαναχρησιμοποίηση.

Common with Other Segment: Επαναχρησιμοποίηση δικτύου (σε χιλιόμετρα και σε ποσοστό) με άλλο τμήμα του ίδιου δικτύου, για παράδειγμα FTTC Feeder-FTTC **Distribution** 

Common with Other Network: Επαναχρησιμοποίηση δικτύου (σε χιλιόμετρα και σε ποσοστό) με διαφορετικό δίκτυο, για παράδειγμα FTTC Feeder-FTTH Feeder

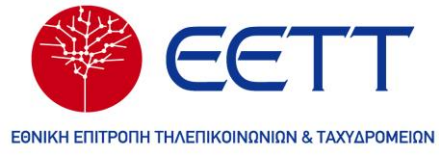

#### F/C: Fiber/Copper Cables

Κάθε στήλη περιγράφει τα αντίστοιχα μεγέθη καλωδίων (π.χ. F12, καλώδιο 12 ινών). Η ίδια στήλη περιλαμβάνει χάλκινα και οπτικά καλώδια ως μέρος της αντικατάστασης ανάλογα το σενάριο.

Ports/Connected Ports: Πόρτες/Ενεργές Πόρτες δικτύου. Οι ενεργές χρησιμοποιούνται για τον υπολογισμό των απαιτούμενων Distribution Frames του δικτύου.

Branch: Αριθμός Branching Boxes

After Trench: Μήκος χαντακιών μετά την αφαίρεση της επαναχρησιμοποίησης

Geotype Price Adjusted: Προσαρμογή του μήκους των χαντακιών με εφαρμογή ποσόστωσης επί του μήκους χαντακιών με βάση το κόστος χαντακιού ανά Geotype. Εδώ ο χειριστής καλείται να κατανοήσει ότι δεν επιβάλλεται μείωση του μήκους, αλλά προσαρμογή με βάση το κόστος. Για παράδειγμα, ένα μέτρο Rural χαντακιού ισοδυναμεί με 0,60 μέτρα Urban Dense χαντακιού. Τα gradients που χρησιμοποιούνται βρίσκονται στο {Catalogue\_Config}. Στη συνέχεια τα αποτελέσματα των προσαρμογών επί της τιμής χρησιμοποιούνται για την παραμετροποίηση του μοναδιαίου κόστους των τάφρων (Price Coefficients) ανά τεχνολογία. Οι προσαρμογές κόστους δίνονται ως παράμετρος στο {Network Elements}. Αυτό διευκολύνει τον υπολογισμό παραμέτρων αναπροσαρμογής κόστους για καλώδια και χαντάκια, όπου είναι απαραίτητο.

Η ίδια μεθοδολογία σε συνδυασμό με τα ποσοστά αναπόσβεστης αξίας χρησιμοποιείται για τα χάλκινα καλώδια στην περίπτωση που μέρος αυτών θεωρούνται αποσβεσμένα όπως για παράδειγμα στην περίπτωση των επιδοτούμενων περιοχών.

Στα δεξιά βρίσκονται συγκεντρωτικοί πίνακες που υπολογίζουν τα συνολικά μήκη σε χιλιόμετρα καθώς και υπολογισμοί που αφορούν την αναγωγή εναερίων καλωδίων σε μεγέθη C2, C4 και C20 και ο συνολικός αριθμός στύλων ανά τεχνολογία. Επιπρόσθετα, συμπεριλαμβάνονται υπολογισμοί αναφορικά με το μερίδιο καλωδίων Feeder επί συνολικών καλωδίων για τον υπολογισμό Routing Factors που χρησιμοποιούνται στην κοστολόγηση του Dark Fiber.

#### <span id="page-14-0"></span>**3.12 Φύλλο εργασίας {Network\_Deployment}**

Σε αυτό το φύλλο εργασίας υλοποιούνται οι αλγόριθμοι σχεδιασμού και διαστασιοποίησης του δικτύου. Ειδικότερα, περιλαμβάνονται υπολογισμοί ανά αστικό κέντρο οι οποίο χωρίζονται σε υπολογισμούς ανά καμπίνα και υπολογισμούς για όλο το αστικό κέντρο (βλ Πίνακα που ακολουθεί). Χάριν χρηστικότητας

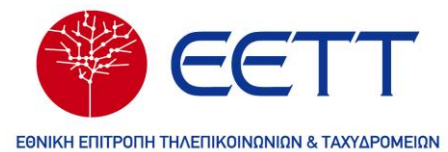

επαναλαμβάνονται βασικές παράμετροι που αφορούν το κομμάτι αυτό του δικτύου.

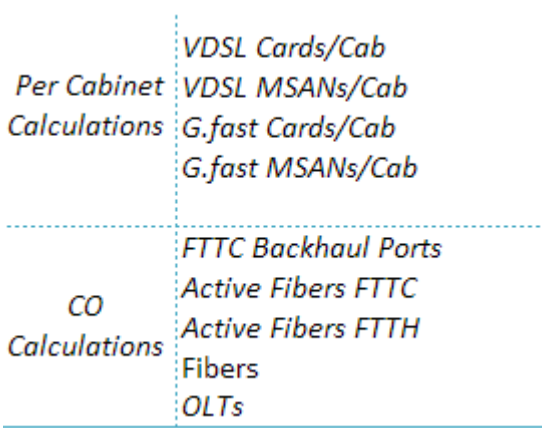

Στις στήλες B και C του φύλλου (βλ Πίνακα που ακολουθεί), όπου αναφέρεται τεχνολογία υποδηλώνεται αριθμός υλοποιούμενων καμπινών με τη συγκεκριμένη τεχνολογία ανά αστικό κέντρο.

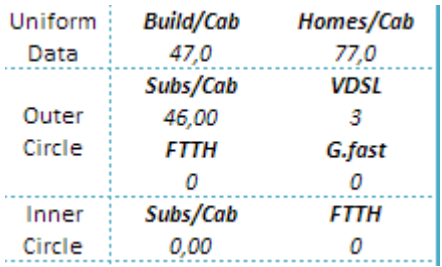

#### <span id="page-15-0"></span>**3.13 Φύλλο εργασίας {Deployment\_Summary}**

Σε αυτό το φύλλο αθροίζονται τα αποτελέσματα του φύλλου {Network\_Deployment}

#### <span id="page-15-1"></span>**3.14 Φύλλο εργασίας {CO\_ADSL}**

Ακολουθείται η ίδια λογική με το {Network\_Deployment} αλλά στην περίπτωση αυτή υλοποιείται τεχνολογία VDSL από το αστικό κέντρο. Σημειώνεται ότι και η τεχνολογία ADSL εξυπηρετείται μέσω των ίδιων MSAN του απλού VDSL.

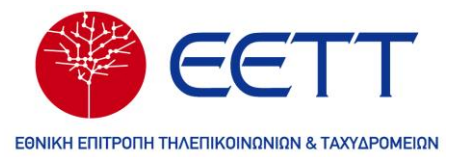

Οι υπολογισμοί στο εν λόγω φύλλο χρησιμοποιούνται για την εξαγωγή του μοναδιαίου κόστους των υπηρεσιών που κοστολογούνται από το μοντέλο χαλκού (πχ ΑΡΥΣ, V-ARYΣ από κέντρο).

#### <span id="page-16-0"></span>**3.15 Φύλλο εργασίας {Total\_Network}**

Σε αυτό το φύλλο παρατίθεται στον πίνακα Total\_NGA\_Network το σύνολο των στοιχείων δικτύου που απαιτούνται ανά έτος όπως αυτά προκύπτουν από την διαστασιολόγηση. Με βάση τον πίνακα αυτό δημιουργείται ο πίνακας Incremental Element List που υπολογίζει τα στοιχεία που χρειάζεται να αγορασθούν ανά χρονιά. Τέλος, υπολογίζεται και ο συνολικός αριθμός στοιχείων για το δικτύου.

#### <span id="page-16-1"></span>**3.16 Φύλλο εργασίας {CAPEX}**

Υπολογίζεται η επένδυση ανά έτος. Ο πρώτος πίνακας προκύπτει ως γινόμενο του πίνακα Incremental Network επί τον Capex\_Unit\_Cost από το {CAPEX\_Evolution} και υπολογίζει το ετήσιο συνολικό κόστος CAPEX του δικτύου.

#### <span id="page-16-2"></span>**3.17 Φύλλο εργασίας {OPEX}**

Παρόμοια με το προηγούμενο φύλλο, υπολογίζεται το ετήσιο OPEX.

#### <span id="page-16-3"></span>**3.18 Φύλλο εργασίας {Depreciation}**

Παρουσιάζεται ένας ξεχωριστός πίνακας για κάθε στοιχείο και την αποσβαίνουσα αξία του. Για κάθε πιθανή αγορά νέων στοιχείων κάθε χρόνο ξεκινά ένας νέος κύκλος απόσβεσης για το εν λόγο ποσό. Στο τέλος των 100 πινάκων απόσβεσης ανά στοιχείο αθροίζεται το συνολικό ποσό απόσβεσης ανά έτος και στοιχείο στον συγκεντρωτικό πίνακα Total Yearly Depreciation.

#### <span id="page-16-4"></span>**3.19 Φύλλο εργασίας {Market\_Demand}**

Σε αυτό το φύλλο εργασίας παρουσιάζεται η εξέλιξη της κατανομής ζήτησης ανά ταχύτητα καθώς και ο αριθμός των συνολικών συνδρομητών. Οι συνδρομητές ακολουθούν το Line Evolution και ο συνολικός αριθμός τους αλλάζει ανάλογα με το σενάριο που είναι ενεργό (NGA-Copper). Επιπλέον υπολογίζεται η μέση κατανάλωση ανά συνδρομητή για κάθε έτος και κάθε σενάριο δικτύου.

Τέλος, περιλαμβάνονται και οι υποθέσεις ζήτησης και υπολογισμοί για την κίνηση και τους πολλαπλασιαστές κόστους των υπηρεσιών L2 WAP (SVC και SVO).

#### <span id="page-16-5"></span>**3.20 Φύλλο εργασίας {Routing\_Factors}**

*«Εγχειρίδιο χρήσης» Σελ. 17* Σε αυτό το φύλλο περιλαμβάνονται τα Routing Factors του μοντέλου που βοηθούν στον επιμερισμό του κόστους ανά κάθε υπηρεσία. Για κάθε στήλη οι αριθμοί δίνουν

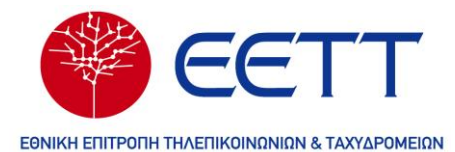

το μερίδιο του κόστους που αναλογεί σε κάθε κατηγορία. Σημειώνεται ότι τα δίκτυα FTTC και FTTH λειτουργούν παράλληλα και για αυτό το λόγο μοιράζονται κάποια κοινά κόστη σε συνδυασμό και με τις υπόλοιπες σχετικές υπηρεσίες (Μισθωμένες γραμμές FTTC/FTTH, σωληνώσεις, σκοτεινές ίνες). Μεταξύ των εν λόγω δικτύων και υπηρεσιών προκύπτει άθροισμα μονάδα στα factors τα οποία κοστολογούνται ανά γραμμή.

Επιπλέον, παρέχονται τα Routing Factors για το ξεχωριστό υπολογισμό του VPU Increment, δηλαδή του επαυξητικού κόστους για τις υπηρεσίες POTs στο NGA μέσω της χάλκινης υποδομής και ένας πίνακας «Aggregation Capacity Flag» που χρησιμοποιείται για τη μεταβολή του κόστους υπηρεσίας ανάλογα με τις μεταβολές της κίνησης σε συγκεκριμένα δικτυακά στοιχεία που κοστολογούνται βάσει αυτής. Αυτός ο πίνακας χρησιμοποιείται μόνο για τις υπηρεσίες FTTC Aggr και FTTH Aggr. Επιπρόσθετα, έχει προστεθεί και ο πίνακας «SVC Bonding Factors» για τον υπολογισμό του κόστους που περιλαμβάνεται στην αντίστοιχη υπηρεσία SVC.

Τέλος, στη στήλη «Y» παρουσιάζεται ο πίνακας «Routing Factors validation check» ο οποίος ελέγχει αν τα routing factors έχουν τις αναμενόμενες τιμές, ώστε να μην γίνει διπλο-καταμέτρηση κόστους σε κάποιο δικτυακό στοιχείο και υπηρεσία.

#### <span id="page-17-0"></span>**3.21 Φύλλο εργασίας {LRIC}**

Σε αυτό το φύλλο παρουσιάζεται ο LRIC πίνακας του μοντέλου για τις υπηρεσίες χαλκού και NGA.

Είναι επιλέξιμη η χρονιά για τον LRIC πίνακα (κελί H4) καθώς και στον πίνακα του FTTC δίνεται η δυνατότητα επιλογής και τον υπηρεσιών FTTC\_BRAS(κελί D8).

#### <span id="page-17-1"></span>**3.22 Φύλλο εργασίας {Colocation}**

Σε αυτό το φύλλο παρουσιάζονται οι υπολογισμοί του κόστους των υπηρεσιών συνεγκατάστασης. Επιπλέον, σε αυτό το φύλλο συγκεντρώνονται οι κύριες παράμετροι, τις οποίες δύναται να τροποποιήσει ο χρήστης, για τον υπολογισμό των εν λόγω υπηρεσιών.

#### <span id="page-17-2"></span>**3.23 Φύλλο εργασίας {Results}**

Σε αυτό το φύλλο εργασίας παρουσιάζονται τα αποτελέσματα της BU μοντελοποίησης σε συνδυασμό με τα Scenario Buttons για την επιλογή των σεναρίων του μοντέλου.

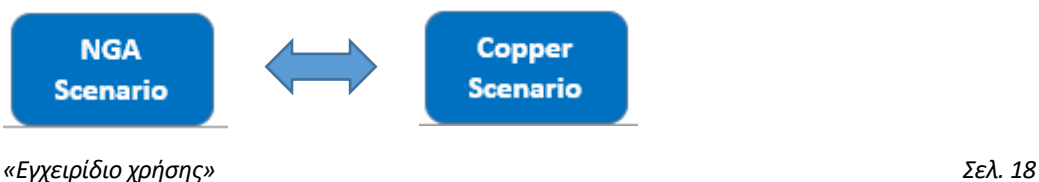

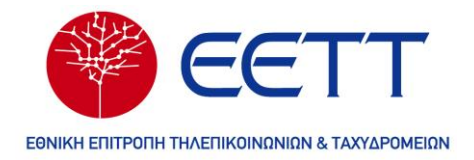

Επιλογή ανάμεσα σε NGA σενάριο και σενάριο αμιγώς χάλκινου δικτύου

Στην συνέχεια υπολογίζονται οι συνδρομητές που συμμετέχουν σε κάθε δίκτυο ανά ταχύτητα. Υπολογίζεται η βαρύτητα των συνδρομητών για κάθε υπηρεσία βάσει του αριθμού αυτών (Line Weights) και της χωρητικότητας (Capacity Weights). Τα αποτελέσματα χρησιμοποιούνται για να αποδοθεί κόστος στην υπηρεσία σε συνδυασμό με τα Routing Factors και την ιδιότητα που έχει δοθεί σε κάθε στοιχείο στο φύλλο {Routing\_factors} δηλαδή αν επιμερίζεται με βάση τις γραμμές (Line) ή τη χωρητικότητα (Capacity).

Στο σημείο αυτό διεξάγεται και ο υπολογισμός του ποσοστού των overheads επί της ετήσιας επένδυσης για την εφαρμογή του EPMU.

Ακολουθούν οι υπολογισμοί του μοναδιαίου κόστους ανά τεχνολογία και υπηρεσία. Για κάθε υπηρεσία χρησιμοποιείται το αντίστοιχο Routing Factor πολλαπλασιασμένο με την βαρύτητα ανά γραμμή (Line) ή την βαρύτητα ανά χωρητικότητα (Capacity) για το κάθε δικτυακό στοιχείο. Έτσι, υπολογίζεται το συνολικό ποσό που αναλογεί στους συνδρομητές κάθε υπηρεσίας το οποίο στην συνέχεια διαιρείται με τον συνολικό αριθμό των συνδρομητών που υπάγονται στην εν λόγω υπηρεσία. Το κόστος μιας υπηρεσίας που παρέχεται στο BRAS, αλλά και το κόστος του Floor-Box υπολογίζονται ως επαυξητικά κόστη. Αυτά προστίθενται στις σχετικές υπηρεσίες στο Summary που ακολουθεί των βασικών υπολογισμών. Στις περιπτώσεις όπου υπηρεσίες δεν διαχωρίζονται σε επιμέρους ταχύτητες (π.χ. SLU/LLU), δεν χρησιμοποιούνται βάρη. Η μεθοδολογία ακολουθείται για το σύνολο των υπηρεσιών. Σημειώνεται επίσης ότι υπάρχει η δυνατότητα υπολογισμού του μοναδιαίου κόστους για το προϊόν 300Mbps που παρέχεται μέσω τεχνολογίας G.fast (κελί C60) όπου διεξάγεται εκτίμηση του επαυξητικού κόστους συγκριτικά με την κυρίαρχη τεχνολογία Vectoring ακολουθώντας λογική False{0} – True{1}, όπου True διεξάγει τον υπολογισμό.

Οι υπολογισμοί του κόστους των L2 WAP στο εν λόγω φύλλο ακολουθούν όμοια μεθοδολογία με τους αντίστοιχους υπολογισμούς των υπηρεσιών FTTC και FTTH.

Για τον υπολογισμό κόστους των Dark Fiber και Duct χρησιμοποιείται και το μέσο μήκος ινών και σωληνώσεων αντίστοιχα, διότι οι εν λόγω υπηρεσίες κοστολογούνται βάσει απόστασης.

Στις περιπτώσεις υπολογισμού του κόστους Aggregation (ΟΚΣΥ) η κοστολόγηση δεν χρησιμοποιεί συνδρομητές στον υπολογισμό, αλλά το πλήθος των καρτών του εξοπλισμού όπου παραδίδεται η υπηρεσία. Επιπλέον, χρησιμοποιούνται ξεχωριστοί συντελεστές χωρητικότητας από 1Gbps έως 10Gbps για τη συγκεκριμένη υπηρεσία.

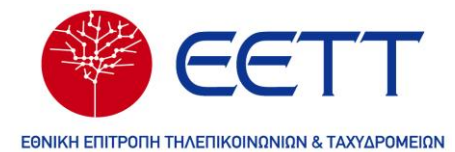

Ομοίως για τις υπόλοιπες υπηρεσίες OKSYA (ΟΚΣΥΑ/ΣΥΜΕΦΣ), όπου χρησιμοποιείται η κίνηση στις πόρτες του εξοπλισμού.

Για την κοστολόγηση του VPU Increment χρησιμοποιείται και μια παράμετρος «VPU\_Increment\_calc» η οποία μετατρέπει όλα τα καλώδια που σχετίζονται με την υπηρεσία σε επαναχρησιμοποιήσιμα. Η παράμετρος αυτή αλλάζει αυτόματα από τον κώδικα που εκτελείται από το κουμπί επιλογής σεναρίου.

Τέλος, αξίζει να σημειωθεί ότι ο υπολογισμός του «Μηνιαία τέλη χρήσης ζεύγους ΕΞΣΚ ανά μέτρο» (Access-Rental to External Copper Cable per meter) πραγματοποιείται όταν είναι επιλεγμένο το σενάριο χαλκού.

Το τμήμα summary του φύλλου παρουσιάζει συνοπτικά τα αποτελέσματα τον ανωτέρω υπολογισμών.

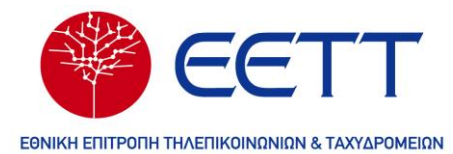

### <span id="page-20-0"></span>**4 ΜΟΝΤΕΛΟ ΔΙΑΣΤΑΣΙΟΠΟΙΗΣΗΣ**

Το μοντέλο διαστασιοποίησης χρησιμοποιείται για τον υπολογισμό των οδεύσεων και των καλωδίων οπτικών ινών και χαλκού, τα οποία εισάγονται στο κυρίως μοντέλο ώστε να υπολογιστούν τα κόστη των υπηρεσιών για τα δίκτυα χαλκού και NGA.

Στην δημόσια έκδοση είναι διαθέσιμο μόνο το αρχείο αποτελεσμάτων «Dimensioning Model NGA.xlsx».

#### <span id="page-20-1"></span>**4.1 Λειτουργία του μοντέλου**

Το μοντέλο διαστασιοποίησης χρησιμοποιεί ως δεδομένα εισόδου πληροφορίες που αφορούν τα αστικά κέντρα, τα οποία αντλεί από το κυρίως μοντέλο. Σε περίπτωση αλλαγών των εν λόγω δεδομένων στο κυρίως μοντέλο (φύλλο εργασίας {Central\_Office\_Data}), θα πρέπει να γίνει εκκίνηση του αρχείου του μοντέλου διαστασιοποίησης έχοντας είτε ανοιχτό είτε στον ίδιο φάκελο το κυρίως μοντέλο, ώστε να ανανεωθούν τα στοιχεία που αφορούν τα αστικά κέντρα. Η ανανέωση γίνεται πατώντας την επιλογή «Update» στο μήνυμα που εμφανίζεται κατά την εκκίνηση του αρχείου.

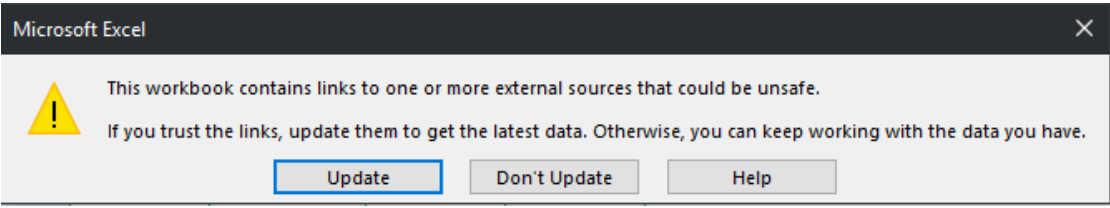

Τα αποτελέσματα όλων των αστικών κέντρων συγκεντρώνονται στα φύλλα εργασίας {Out} και {OutSubsidy} για τα σενάρια που αφορούν μόνο τις NGA καμπίνες και όλες τις καμπίνες συμπεριλαμβανομένων των επιδοτούμενων αντίστοιχα. Τα αποτελέσματα αυτά εξάγονται στο αρχείο «Dimensioning Model NGA.xlsx» ώστε να χρησιμοποιηθούν από το κυρίως μοντέλο.

Για να ανανεωθούν τα αποτελέσματα οδεύσεων και καλωδίων στο κυρίως μοντέλο θα πρέπει είτε προηγουμένως να ανοίξουμε είτε να έχουμε στον ίδιο φάκελο το αρχείο «Dimensioning Model NGA.xlsx» πριν την εκκίνηση του κυρίως μοντέλου.

Η δυνατότητα επανυπολογισμού των οδεύσεων και των καλωδίων είναι διαθέσιμη μόνο στην μη δημόσια (private) έκδοση του μοντέλου διαστασιοποίησης. Στη δημόσια (public) έκδοση παρουσιάζονται τα αποτελέσματα του μοντέλου διαστασιοποίησης στο αρχείο «Dimensioning Model NGA.xlsx» όπου έχουν διατηρηθεί και τα αναλυτικά αποτελέσματα για το αστικό κέντρο Αμπελοκήπων (ΑΚ 573).

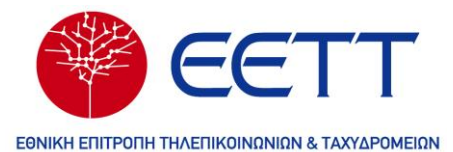

#### <span id="page-21-0"></span>**4.2 Περιγραφή φύλλων εργασίας**

Το μοντέλο διαστασιοποίησης περιέχει τα παρακάτω φύλλα εργασίας:

#### <span id="page-21-1"></span>**4.2.1 Φύλλο εργασίας {Version History}**

Αυτό το φύλλο εργασίας πραγματοποιεί ουσιαστικά μια πλοήγηση στην ιστορική εξέλιξη του μοντέλου. Το φύλλο αυτό αποτελεί ουσιαστικά μια λίστα με όλες τις εκδόσεις του αρχείου από την πρώτη υλοποίηση μέχρι την τελική μορφή.

#### <span id="page-21-2"></span>**4.2.2 Φύλλο εργασίας {Notes}**

Το φύλλο εργασίας παρουσιάζει όλους τους κανόνες μορφοποίησης που ακολουθούνται στο μοντέλο. Πιο συγκεκριμένα περιγράφονται διάφορες μορφοποιήσεις για τα κελιά δεδομένων, για τους αριθμούς, τις επικεφαλίδες και τους πίνακες. Όσον αφορά τα κελιά δεδομένων, διαφορετικά χρώματα γεμίσματος των κελιών χρησιμοποιούνται για διαφορετικούς σκοπούς.

#### <span id="page-21-3"></span>**4.2.3 Φύλλο εργασίας {In}**

Αυτό το φύλλο εργασίας περιέχει όλες τις γεωγραφικές (εμβαδά, σπίτια, κτίρια κ.ά.) και τεχνικές πληροφορίες (καμπίνες, τεχνολογίες καμπινών κ.ά.) των Αστικών Κέντρων οι οποίες αντλούνται από το κυρίως μοντέλο και χρησιμοποιούνται για την διαστασιοποίηση των δικτύων NGA και χαλκού.

#### <span id="page-21-4"></span>**4.2.4 Φύλλο εργασίας {Model Input}**

Αυτό το φύλλο εργασίας περιλαμβάνει τις βασικές επιλογές που έχει ο χρήστης του μοντέλου που αφορούν τον κωδικό του αστικού κέντρου, το σενάριο τεχνολογίας («Fiber» ή «Copper»), την επιλογή αν θα συμπεριληφθούν οι επιδοτούμενες καμπίνες και την επιλογή να μην συνδέονται (αφαιρώντας το αντίστοιχο Drop τμήμα) τα κτίρια που δεν διαθέτουν ενεργή σύνδεση. Επιπλέον ο χρήστης μπορεί να τροποποιήσει το μέγεθος του τμήματος Drop ανάλογα με την αστικότητα (geotype) του αστικού κέντρου και τη χωρητικότητα των καλωδίων οπτικών ινών και χαλκού. Ωστόσο, αλλαγές στη χωρητικότητα των καλωδίων θα πρέπει να συνοδευτεί με τροποποιήσεις στους υπολογισμούς τους κυρίως μοντέλου.

#### <span id="page-21-5"></span>**4.2.5 Φύλλο εργασίας {Calibration}**

Σε αυτό το φύλλο εργασίας παρουσιάζονται τα αποτελέσματα γεωγραφικών μοντέλων (GIS) και οι παράμετροι προσαρμογής (calibration) του μοντέλου, όπως διαμορφώθηκαν ύστερα από δοκιμές σύμφωνα με τα αποτελέσματα GIS.

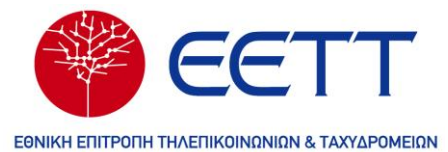

#### <span id="page-22-0"></span>**4.2.6 Φύλλο εργασίας {CO Input Data}**

Σε αυτό το φύλλο εργασίας συγκεντρώνονται τα στοιχεία του αστικού κέντρου που έχουμε επιλέξει στο φύλλο εργασίας {Model Input} ή στο φύλλο εργασία {Calibration} σε περίπτωση προσαρμογής (calibration) του μοντέλου.

#### <span id="page-22-1"></span>**4.2.7 Φύλλο εργασίας {Network Planning}**

Σε αυτό το φύλλο εργασίας συγκεντρώνονται αναλυτικά όλες οι παράμετροι για το επιλεγμένο αστικό κέντρο καθώς και άλλες τεχνικές παράμετροι της διαστασιοποίησης. Οι τεχνικές παράμετροι έχουν επιλεγεί σύμφωνα με πραγματικά τεχνικά στοιχεία και δεν συνιστάται η αλλαγή τους. Επιπλέον, παρουσιάζονται όλα τα αποτελέσματα της διαστασιοποίησης για το συγκεκριμένο αστικό κέντρο.

#### <span id="page-22-2"></span>**4.2.8 Φύλλα εργασίας {FP3}**

Σε αυτό το φύλλο εργασίας πραγματοποιείται η διαστασιοποίηση σε επίπεδο καμπίνας (Flexibility point 3) για την σύνδεση με τα κτίρια.

#### <span id="page-22-3"></span>**4.2.9 Φύλλα εργασίας {FP4}**

Σε αυτό το φύλλο εργασίας πραγματοποιείται η διαστασιοποίηση σε επίπεδο Branch Box (Flexibility point 4) για την σύνδεση με τις καμπίνες.

#### <span id="page-22-4"></span>**4.2.10 Φύλλα εργασίας {FP5}**

Σε αυτό το φύλλο εργασίας πραγματοποιείται η διαστασιοποίηση σε επίπεδο Αστικού Κέντρου (LEX – Local Exchange) για την σύνδεση με τα Branch Box.

#### <span id="page-22-5"></span>**4.2.11 Φύλλα εργασίας {FP6}**

Σε αυτό το φύλλο εργασίας πραγματοποιείται η διαστασιοποίηση για την σύνδεση μεταξύ όλων των αστικών κέντρων μέσω ενός υποθετικού CEX (Central Exchange). Ο υπολογισμός των οδεύσεων σε αυτό το φύλλο χρησιμοποιείται για να γίνει εκτίμηση του μήκους του δικτύου κορμού και της επαναχρησιμοποίησης χαντακιών μεταξύ δικτύου κορμού και δικτύου πρόσβασης.

#### <span id="page-22-6"></span>**4.2.12 Φύλλα εργασίας {Co Output}**

Σε αυτό το φύλλο παρουσιάζονται τα αποτελέσματα της διαστασιοποίησης για συγκεκριμένο αστικό κέντρο, όπως αυτά θα χρησιμοποιηθούν από το κυρίως μοντέλο.

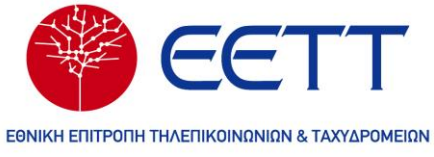

#### <span id="page-23-0"></span>**4.2.13 Φύλλα εργασίας {Out}**

Σε αυτό το φύλλο παρουσιάζονται τα αποτελέσματα της διαστασιοποίησης για όλα τα αστικά κέντρα, όπως αυτά θα χρησιμοποιηθούν από το κυρίως μοντέλο. Τα αποτελέσματα αυτά αφορούν το σενάριο που περιλαμβάνει μόνο τις NGA καμπίνες.

#### <span id="page-23-1"></span>**4.2.14 Φύλλα εργασίας {OutSubsidy}**

Σε αυτό το φύλλο παρουσιάζονται τα αποτελέσματα της διαστασιοποίησης για όλα τα αστικά κέντρα, όπως αυτά θα χρησιμοποιηθούν από το κυρίως μοντέλο. Τα αποτελέσματα αυτά αφορούν το σενάριο που περιλαμβάνει όλες τις καμπίνες, δηλαδή τις NGA και τις επιδοτούμενες καμπίνες.

#### <span id="page-23-2"></span>**4.2.15 Φύλλα εργασίας {Summary}**

Το φύλλο αυτό περιέχει συγκεντρωτικά το άθροισμα των οδεύσεων ανά σενάριο και τεχνολογία.